Southwest Virginia Community College now offers SWCC Alert to our students, faculty, and staff. SWCC Alert allows designated persons to make an emergency or information notification to everyone registered for this service in times of crisis situations or other items of interest such as school closings or delays.

You can register email accounts, BlackBerrys, cell phones that receive text messages and pagers. The service is provided free by Southwest Virginia Community College; you should note though, your wireless carrier may charge fees for text messaging for which you are responsible.

To register for SWCC Alert go to **alert. Sw.edu** (do not put www in front of it) and click the Click Here to
Register
button
located
on
the
center
of
the
page.

In case of emergencies on campus you can go to http://www.sw.edu/emergency/ for information and updates
about
the
situation.

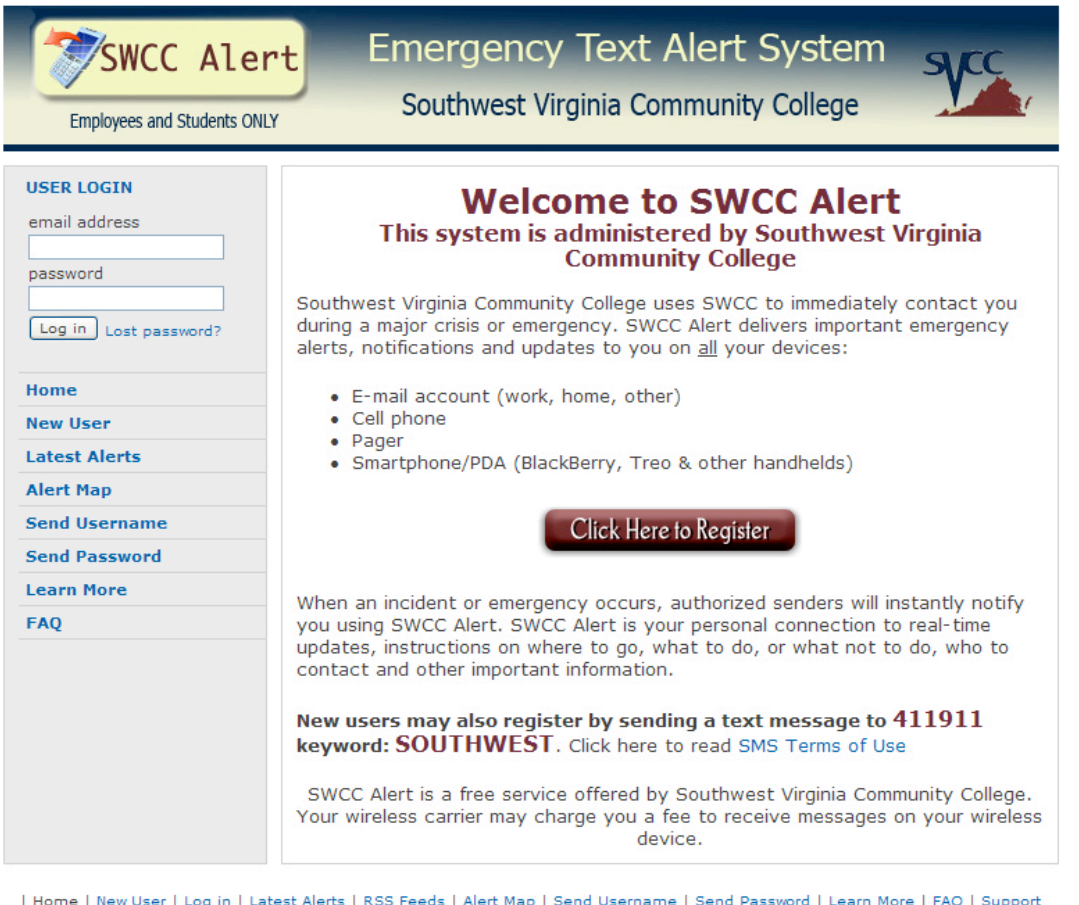

g in | Latest Aleits | KSS Feeds | Aleit Map | Send Osemanie | Send Password |<br>| Support Form | Terms of Service | SMS Terms of Use | Privacy Policy |

SWCC Alert is a patent-pending product of Roam Secure, Inc. Roam Secure is a federally registered<br> **COOPER Notification** trademark. The RSAN and Roam Secure Alert Network marks are trademarks of Roam Secure dba<br>
Cooper Not

Now enter the required information and any additional information you wish to provide on the second page.

- You
must
enter
your
First
Name
- The email address you will use to log in to SWCC Alert to make future changes
- Additional
email
addresses
you
wish
to
register
- BlackBerry
accounts
- Wireless numbers you wish to receive text messages to and pick the wireless carrier you use
- Pager
numbers

After
you've
entered
this
information
you
need:

- To
choose
a
password
- Pull down and select yes you agree to the terms and conditions
- Select
Students
as
your
group
affiliation
- Enter the validation code in the gray box
- Click
the
continue
button.

After you click the continue button you will be taken to your account where you can change your settings,
devices,
and
send
a
test
message
to
yourself
only.

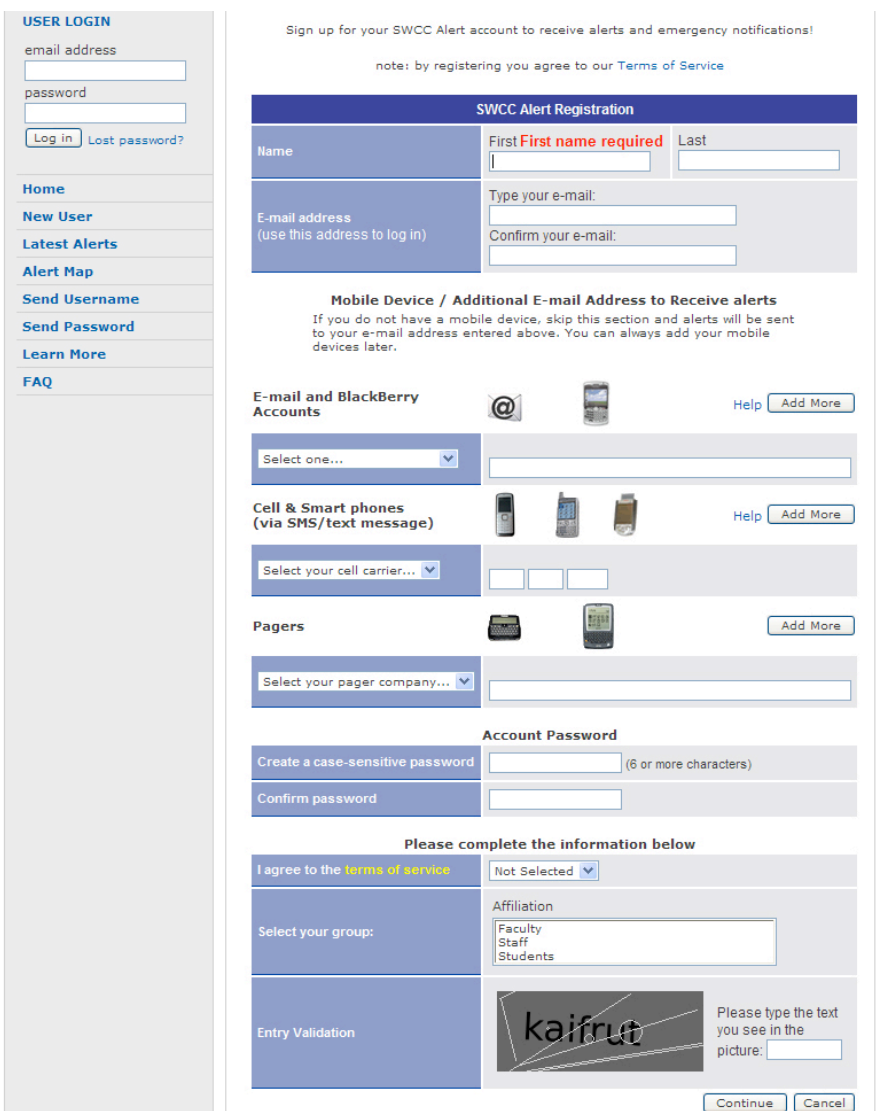

Once you have got into your account you can register to receive Inclement Weather alerts for school closings
and
schedule
changes.

If
you
do
not
specifically
register
for
Inclement
Weather
alerts
you
will not
receive
them.

You
can
do
this
by
following
these
steps:

- Click the My Alerts tab on the SWCC Alert home page
- Clicking the + sign beside the word Affiliation
- Clicking on the red Add to Group button on the right side of the page

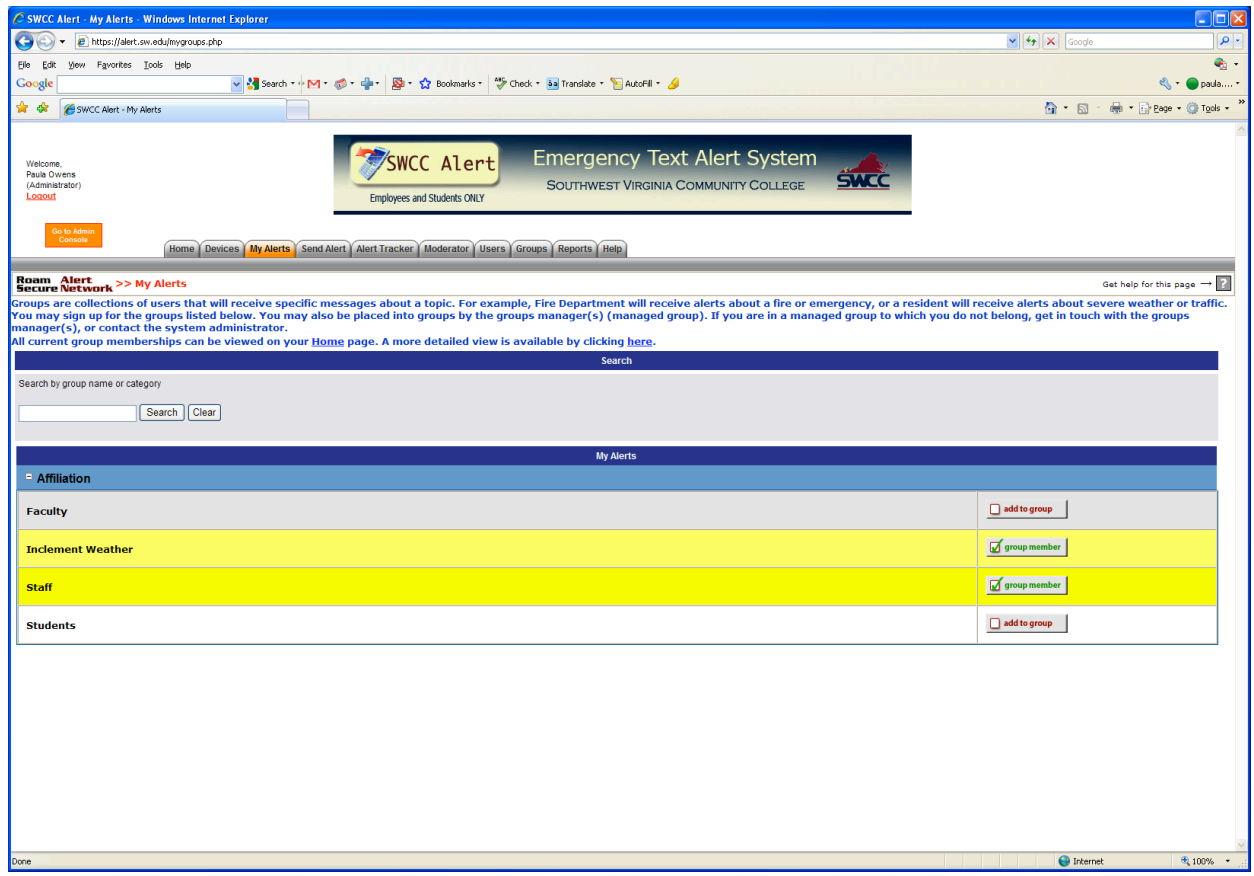